**Adobe Photoshop 2022 (Version 23.0.2) Install Crack For PC**

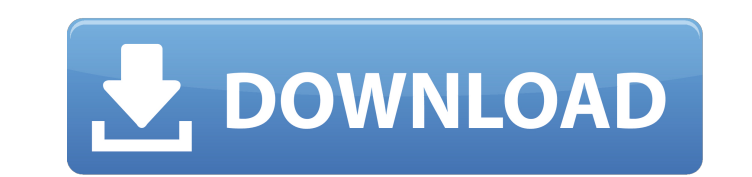

**Adobe Photoshop 2022 (Version 23.0.2) Crack + Product Key Free For Windows**

For photographers, Photoshop is the most recognized and used digital image processing tool. Photo editing features allow users to format, annotate, make color adjustments and enhance images. Photoshop's rich editing tools make it easy to remove unwanted areas of an image or apply special effects to make photos shine. Photoshop offers multiple options, such as color, black & white and grayscale editing, which yield different results on various images. This article covers the basics of how to edit images in Photoshop. You'll learn how to open and save images, as well as how to edit them in different ways. There are eight basic Photoshop editing actions that are commonly used, and you'll also find an exclusive lesson on using Photoshop's Color Range feature. Ready to start? Let's get started. How to Use Photoshop The major difference in editing photos using Photoshop and other image editing programs, is that Photoshop adds a layer of complexity to image editing. It provides a layer-based editing system, which not all programs offer. In other programs, such as Photoshop Elements, you create the editing steps in the computer rather than directly on top of the original image. You can't undo, delete or change an action you previously applied. You can also use Photoshop to resize your photos. Photoshop includes tools you can use to make images larger or smaller to the nearest pixel, including the ability to change the resolution to a different size. Photoshop's layers give you the ability to manipulate several editing options on one photo at the same time. If you make a mistake, you can easily reverse the changes you make to the image. After you have your image open in Photoshop, you can control its properties with a range of tools for altering contrast, brightness and color balance, as well as using photo effects. These tools are represented on a control panel on the left side of your screen. These controls do not apply to all images; they require you to be using a type of image that has a specific, preset format. The basic steps of using Photoshop are as follows: Open an image, using the File menu Choose File>Open or press Ctrl+O Select the Create a New File Preset option, using the Preset menu Choose one of the preset formats. If you are not sure, choose JPEG Open the image. The image will likely open in its default type of file format, which is determined based on the

**Adobe Photoshop 2022 (Version 23.0.2) Crack + Activator**

While Photoshop is the professional version of photo editing software, Photoshop Elements is for hobbyist and amateur photographers. Photoshop is for professional, advanced, graphic designers. Photoshop Elements is for those who want to edit images and create digital pictures. The two types of users each have a purpose, but together they both have a common need. You may be better suited for one than the other. Where is Photoshop Elements? Photoshop Elements is a cloud-based app, which means it's accessible on your computer, tablet, or smartphone. If you decide to go with the cloud, you'll need to be able to get online. If you go with the desktop version you can download it directly. What version of Photoshop Elements is available? There are three versions of Photoshop Elements available: Adobe Photoshop Elements 19 : For photographers and graphic designers. : For photographers and graphic designers. Adobe Photoshop Elements 18 : For photographers, graphic designers, and image editors. : For photographers, graphic designers, and image editors. Adobe Photoshop Elements 17 : For photographers, graphic designers, web designers, and image editors. How do I install Photoshop Elements? Once you decide which version of Photoshop Elements you want to download, you can choose between the desktop version or the cloud version. Adobe provides a different link for each version. Desktop version: At Adobe.com, click Download Photoshop Elements 18. At Adobe.com, click Download Photoshop Elements 19. At Adobe.com, click Download Photoshop Elements 17. Cloud version: At Adobe.com, choose Adobe Photoshop Elements. At Adobe.com, choose Adobe Photoshop Elements. When is Photoshop Elements available? Adobe Photoshop Elements 19 is available as of March 2019. Adobe Photoshop Elements 18 is available as of October 2018. Have questions about Photoshop Elements? Let us know in the comments section. What are the differences between Photoshop Elements and Photoshop? Adobe Photoshop is a professional graphics editor, especially for images and image editing. Photoshop Elements is an image editor for photographers, graphic designers, image editors, and hobbyists. Adobe Photoshop is for

professionals, and Photoshop Elements is for hobbyists and amateurs. Adobe Photoshop is for graphic designers, Adobe Photoshop Elements is for photographers, image editors, and hobbyists. Adobe Photoshop is better for editing photos, Adobe Photoshop Elements is better for image 388ed7b0c7

Children growing up in poverty are more likely to become obese, find new data reveals. The research paper, published in the journal Pediatrics, shows that childhood obesity rates are highest in poorer families. Researchers at the Harvard Pilgrim Health Care Institute in Boston compared data collected between 1999 and 2000 in the Health and Retirement Study. The study analyzed the health records of almost 30,000 adults and 19,000 children. Researchers analyzed the information to find the effects of food insecurity – low food access – and low parental education on childhood obesity. The findings show that children in food insecure homes are 27 percent more likely to be obese. Children from homes with less educated parents also have higher obesity rates – at 17 percent – than their counterparts whose parents have higher education. "We know that childhood obesity is a serious public health problem among children," said Dr. Helen Friedman, first author of the study. "Our results suggest that some of the most vulnerable children are least able to meet their nutrient needs. "They can't turn to food to meet their needs, because they don't have the resources. "Children from these homes are at an increased risk of obesity-related health problems in the future," she added. The research was done in Massachusetts.Q: Overriding javascript function to work in more than one iframe I have two iframes which are independent, and each iframe has it's own javascript code. I am currently using a single javascript file for both these iframes. However, when I change my code in one iframe, it is not updated in the other one. I am fairly new to javascript, so I can't find the answer on google, and I don't know how to implement the onLoad function. I use

this function to make my scripts automatically open in a modal window, but I don't want it to open everytime, only when one of the frames is opened. How can I achieve this? var openModal  $=$ function(path,name){ var modal=\$('#myModal'); modal.on('show.bs.modal', function(e) { e.preventDefault(); \$('a.close').click(function(){ \$(this).parents('#myModal').modal('hide'); });

**What's New In Adobe Photoshop 2022 (Version 23.0.2)?**

Q: Preventing Repetition of Code in View I have a static row of 5 buttons that are placed on a horizontal stack view. My objective is to have only one button in each stack view (both horizontal and vertical). I am using viewForSupplementaryElementOfKind(kind, atIndex:) to populate the buttons and somehow the content of each button changes depending on some conditions. Therefore, I populate another 5 buttons by replacing the content of the last buttons of each stack view. This causes the row of 5 buttons to behave like a grid. Here is the code I have (self is just a table view cell): func getSetOfButtons() -> [UIButton]{ var buttons = [UIButton]() let numberOfButtons = 5 for i in 1...numberOfButtons{ let button = UIButton() buttons.append(button) button.backgroundColor = UIColor.blue //...some more code to populate the button with text button.setTitle(buttonTitle, forState:.Normal) } return buttons } func viewForSupplementaryElementOfKind(kind: String, atIndex index: Int) -> UICollectionViewCell { let cell = MyCollectionViewCell() if kind == "button" { let button = getSetOfButtons() button.tag = index cell.addSubview(button) } return cell } So, right now, it looks like this: What I want is to prevent this from happening. I want to have only one button in each stack view and this should not happen. Here is what I want it to look like: I have been trying to implement it on my own with no luck at all. A: You can find the button's superview inside your viewForSupplementaryElementOfKind function and then iterate over all the superviews of that view

## and find your self: func viewForSupplement